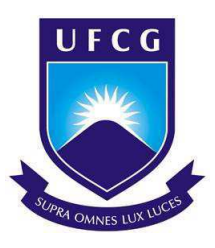

## UNIVERSIDADEFEDERAL DE CAMPINA GRANDE CENTRO DEENGENHARIA ELÉTRICA E INFORMÁTICA DEPARTAMENTO DEENGENHARIA ELÉTRICA

RAPHAEL SANTANA GALDINO

# **Relatório de Estágio Integrado**

# **COMÉRCIO E INDÚSTRIA DE PRODUTOS ALIMENTÍCIOS DO NORDESTE LTDA**

Campina Grande, Paraíba Dezembro de 2019

# **Relatório de Estágio Integrado**

# **COMÉRCIO E INDÚSTRIA DE PRODUTOS ALIMENTÍCIOS DO NORDESTE LTDA**

*Relatório de Estágio Integrado submetido à Coordenadoria de Graduação em Engenharia Elétrica da Universidade Federal de Campina Grande como parte dos requisitos necessários para a obtenção do grau de Bacharel em Ciências no Domínio da Engenharia Elétrica.*

Área de Concentração: Controle e Automação e Eletrotécnica

Orientador: Prof. Rafael Bezerra Correia Lima, D.Sc

.

Campina Grande, Paraíba Dezembro de 2019

RAPHAEL SANTANA GALDINO

# **Relatório de Estágio Integrado**

# **COMÉRCIO E INDÚSTRIA DE PRODUTOS ALIMENTÍCIOS DO NORDESTE LTDA**

*Relatório de Estágio Integrado submetido à Coordenadoria de Graduação em Engenharia Elétrica da Universidade Federal de Campina Grande como parte dos requisitos necessários para a obtenção do grau de Bacharel em Ciências no Domínio da Engenharia Elétrica.*

Área de Concentração: Controle e Automação e Eletrotécnica

Aprovado em  $\frac{1}{\sqrt{2}}$ 

\_\_\_\_\_\_\_\_\_\_\_\_\_\_\_\_\_\_\_\_\_\_\_\_\_\_\_\_\_\_\_\_\_\_\_\_\_\_\_ **Prof. George Acioli Junior, D. Sc.** Universidade Federal de Campina Grande Avaliador, UFCG

**Prof. Rafael Bezerra Correia Lima, D. Sc.** Universidade Federal de Campina Grande Orientador, UFCG

\_\_\_\_\_\_\_\_\_\_\_\_\_\_\_\_\_\_\_\_\_\_\_\_\_\_\_\_\_\_\_\_\_\_\_\_\_\_\_

Campina Grande, Paraíba Dezembro de 2019

*Dedico este trabalho a Deus. Sem Ele nada seria possível.* 

## RESUMO

Nesse relatório são descritas as atividades predominantes realizadas pelo estagiário Raphael Santana Galdino, graduando em engenharia elétrica pela Universidade Federal de Campina Grande (UFCG), no período de 05 de agosto de 2019 a 29 de novembro de 2019 na empresa CIPAN – Comércio e Indústria de Produtos Alimentícios do Nordeste LTDA, com o nome fantasia Vitamassa. O estágio foi realizado no setor da manutenção da indústria, sob a supervisão do supervisor da elétrica Reinald Vasconcelos e o gerente da manutenção Jobson Barauna. As principais atividades desenvolvidas foram: estudo de viabilidade de geração solar fotovoltaica; criação de um banco de dados em VBA; estudo de viabilidade visando adentrar no Ambiente de Comercialização Livre (ACL); realização de termografia nos painéis elétricos; criação de um checklist para cada painel elétrico. .

**Palavras-chave:** CIPAN, Vitamassa, *checklist*, VBA, Termografia.

## **ABSTRACT**

This report describes the predominant activities performed by the trainee Raphael Santana Galdino, graduating in electrical engineering from the Federal University of Campina Grande (UFCG), from August 5, 2019 to November 29, 2019 at CIPAN - Comercio e Indústria de Food Products Northeast LTDA, with the fancy name Vitamassa. The internship was held in the industrial maintenance sector, under the supervision of electric supervisor Reinald Vasconcelos and maintenance manager Jobson Barauna. The main activities developed were: feasibility study of photovoltaic solar generation; creation of a database in VBA; feasibility study aiming to enter the Free Market Environment (ACL); thermography on electrical panels; creation of a checklist for each electrical panel.

**Keywords:** CIPAN, Vitamassa, checklist, VBA, Thermography.

# LISTA DE ILUSTRAÇÕES

<span id="page-6-15"></span><span id="page-6-14"></span><span id="page-6-13"></span><span id="page-6-12"></span><span id="page-6-11"></span><span id="page-6-10"></span><span id="page-6-9"></span><span id="page-6-8"></span><span id="page-6-7"></span><span id="page-6-6"></span><span id="page-6-5"></span><span id="page-6-4"></span><span id="page-6-3"></span><span id="page-6-2"></span><span id="page-6-1"></span>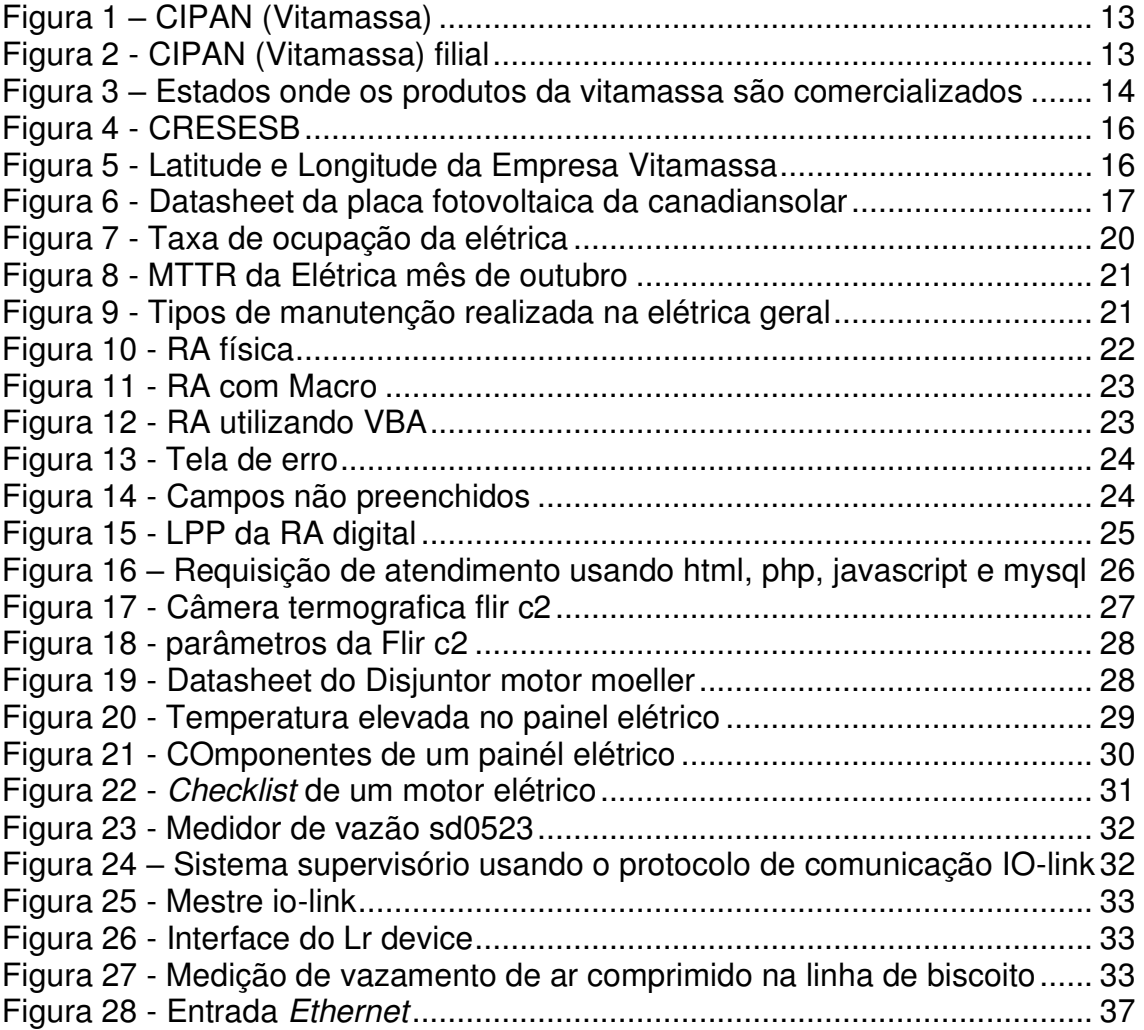

# <span id="page-6-0"></span>LISTA DE TABELAS

<span id="page-7-4"></span><span id="page-7-3"></span><span id="page-7-1"></span>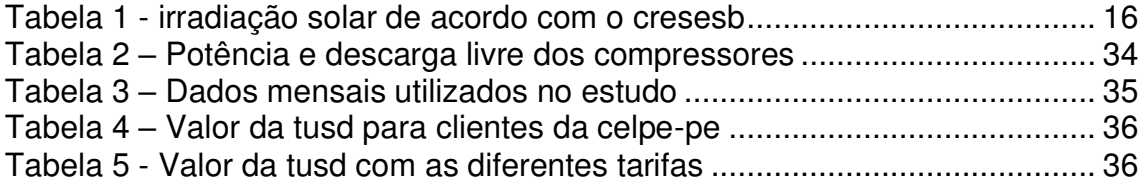

# <span id="page-7-2"></span><span id="page-7-0"></span>LISTA DE ABREVIATURAS E SIGLAS

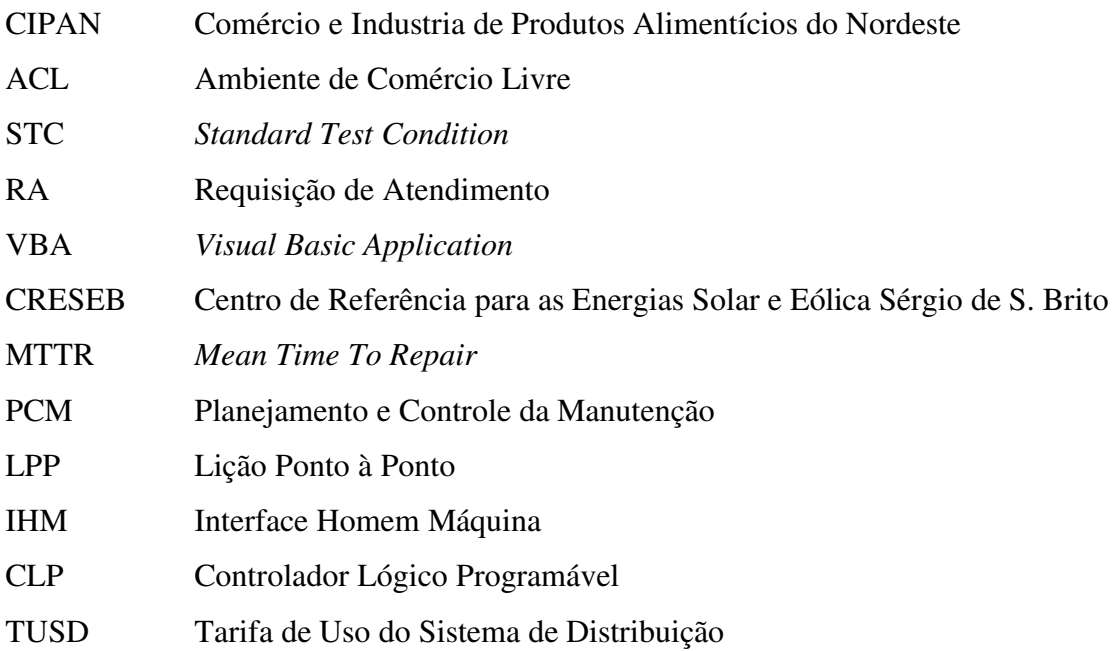

# SUMÁRIO

<span id="page-9-14"></span><span id="page-9-13"></span><span id="page-9-12"></span><span id="page-9-11"></span><span id="page-9-10"></span><span id="page-9-9"></span><span id="page-9-8"></span><span id="page-9-7"></span><span id="page-9-6"></span><span id="page-9-5"></span><span id="page-9-4"></span><span id="page-9-3"></span><span id="page-9-2"></span><span id="page-9-1"></span><span id="page-9-0"></span>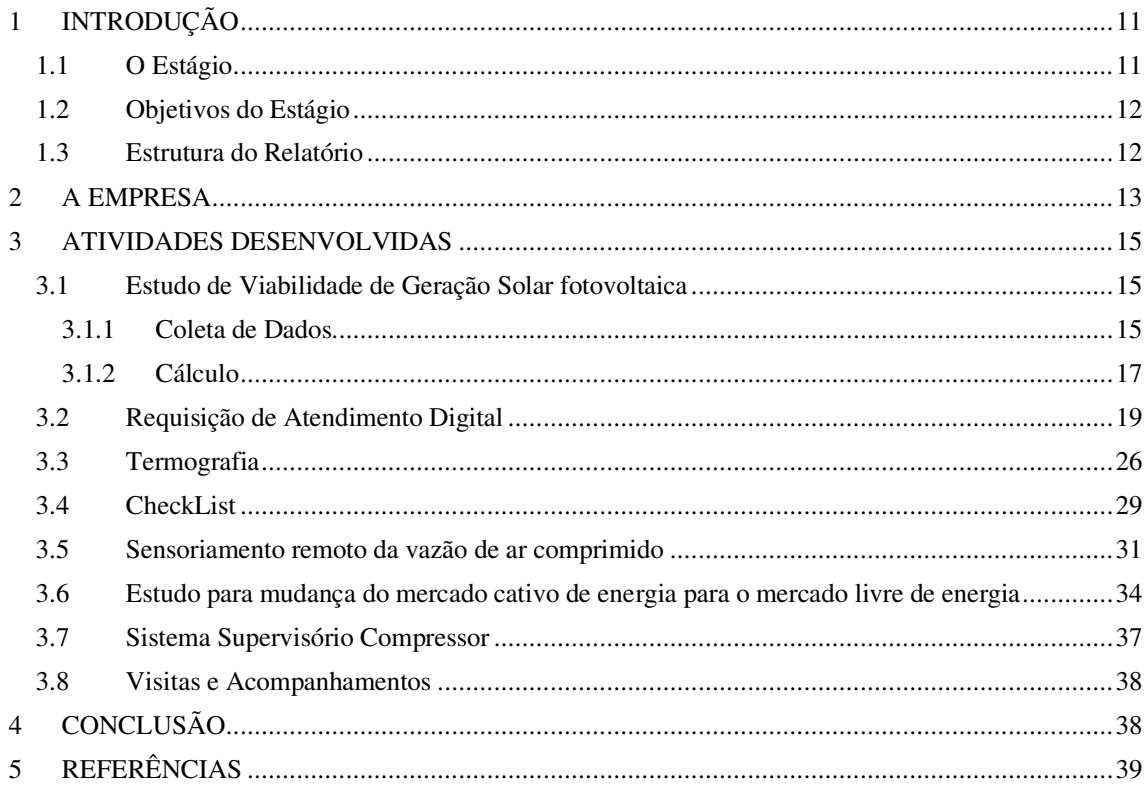

# 1 INTRODUÇÃO

Nesse relatório são descritas as atividades predominantes realizadas pelo estagiário Raphael Santana Galdino, graduando em engenharia elétrica pela Universidade Federal de Campina Grande (UFCG), no período de 05 de agosto de 2019 a 29 de novembro de 2019 na empresa CIPAN – Comércio e Indústria de Produtos Alimentícios do Nordeste LTDA, com carga horária semanal de 40 horas, totalizando um total de 680 horas.

O estágio foi realizado de modo a cumprir todas as exigências da disciplina integrante da grade curricular, Estágio Integrado, do Curso de Graduação em Engenharia Elétrica da UFCG e de acordo com o estabelecido na Lei de Estágio (11.788/2008). A disciplina é obrigatória para a conclusão do curso, além de ser essencial para a consolidação e prática dos conhecimentos vistos durante a graduação e para preparar o futuro engenheiro para o exercício da sua profissão.

## 1.1 O ESTÁGIO

O estágio é de extrema importância para o aluno, pois, proporciona um contato mais direto com sua profissão, de modo a obter experiências profissionais que o torne competente e confiante no mercado de trabalho. As atividades práticas realizadas no estágio devem ter conexão estabelecida com o conteúdo teórico visto em sala, de forma a consolidar tais conhecimentos. Além de que, o trabalho prático proporciona conhecimentos e experiências que só é possível obter por meio do contato diário com a rotina de um profissional de sua área.

Durante o estágio no setor da manutenção da empresa, as principais tarefas designadas ao estagiário foram:

- Estudo de viabilidade de geração solar fotovoltaica;
- Projeto utilizando protocolo de comunicação IO-Link;
- Realização de termográfica dos painéis elétricos;
- Criação de checklists da parte de elétrica;
- Estudo de viabilidade para mudança do mercado cativo para o mercado livre de energia;
- Criação de um banco de dados em VBA (Visual Basic Application).

## 1.2 OBJETIVOS DO ESTÁGIO

Como objetivos específicos do estágio realizado, pode-se identificar os seguintes:

- Elaboração de relatórios/planilhas sobre os estudos de viabilidade;
- Criação e acompanhamento de RA (Requisição de atendimento) digital;
- Capturar e avaliar as fotografias feitas pela câmera termográfica;
- Criação e acompanhamento do checklist de elétrica;
- Acompanhamento de técnicos;

## 1.3 ESTRUTURA DO RELATÓRIO

Esse relatório encontra-se dividido em 4 capítulos. No Capítulo 1, foram apresentadas informações gerais sobre o estágio e seus objetivos. No Capítulo 2, a empresa concedente do estágio é apresentada. No Capítulo 3, são descritas as principais atividades realizadas durante o estágio. Por fim, o Capítulo 4 encerra o trabalho com as conclusões e considerações finais acerca do estágio realizado. O capítulo 5 trata-se das referências utilizadas no trabalho.

# 2 A EMPRESA

A empresa Comércio e Industria de Produtos Alimentícios Nordeste (CIPAN), com nome fantasia Vitamassa, cujo logo é mostrado na Figura 1A, conta com mais de 35 anos no mercado, tendo suas atividades iniciadas em 1987. Sua matriz, mostrado na Figura 1B, é localizado na Av. João Soares Machado, 13000 – Dist. Industrial – Modulo II – CP n450, CEP 55040-145 em Caruaru – PE.

FIGURA 1 – CIPAN (VITAMASSA)

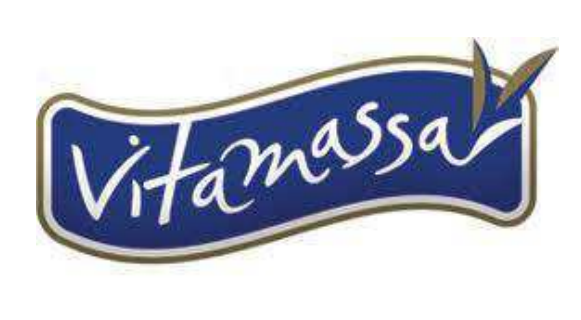

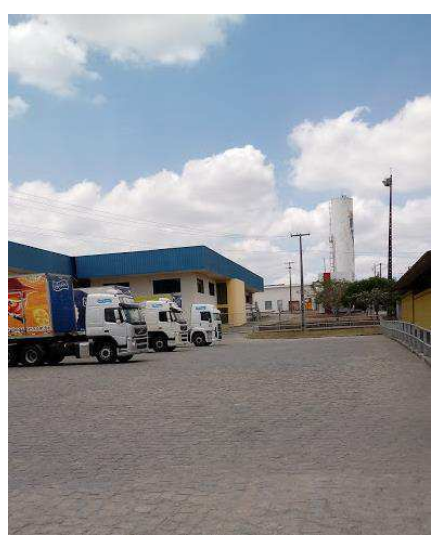

 $(A)$  (B)

Possuindo ainda, uma filial em queimadas, localizado em BR 104, KM 134, nº 1300 CEP 58457-000 em Queimadas – PB, na Figura 2 é mostrado a filial.

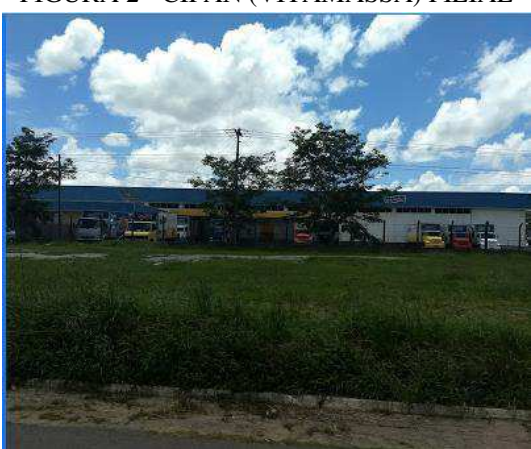

FIGURA 2 - CIPAN (VITAMASSA) FILIAL

A CIPAN (Vitamassa) comercializa produtos alimentícios como: biscoitos recheados, biscoito laminados, café, salgadinho, massa para bolo e diversos tipos de macarrão. É comercializado com quase todos os estados do nordeste, mostrando sua grandeza.

A missão da empresa é encantar consumidores com seus produtos, valorizando colaboradores, clientes e acionistas. A visão é ser um dos maiores fabricantes de alimentos desse segmento no Brasil.

Os seus valores são: respeito e desenvolvimento das pessoas; comprometimento ético com o que faz; foco no consumidor e na qualidade do produto; reconhecimento das conquistas; responsabilidade social e com o meio ambiente.

A Vitamassa comercializa os seus produtos nas regiões nordeste, norte e centro-oeste do país. A empresa vem passando por ampliações a fim de expandir ainda mais o seu mercado. A Figura 3 demonstra sua área de atuação atual.

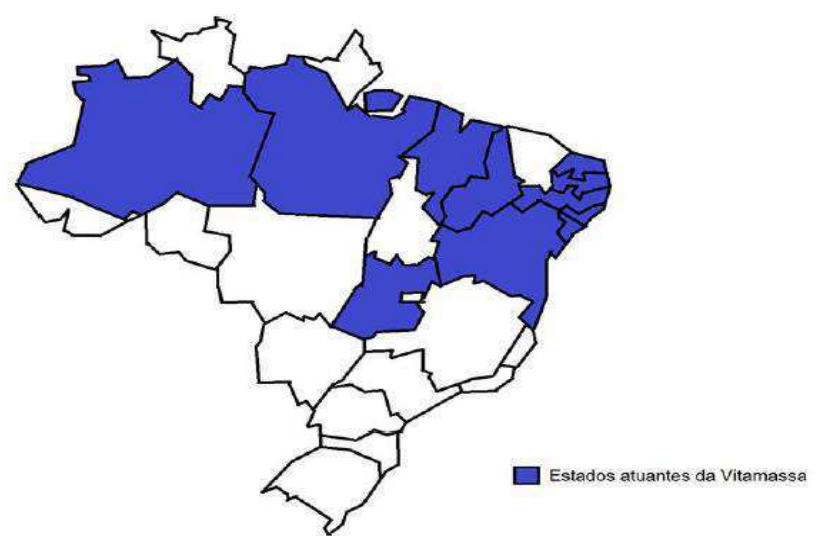

FIGURA 3 – ESTADOS ONDE OS PRODUTOS DA VITAMASSA SÃO COMERCIALIZADOS

A empresa possui mais de 800 funcionários, dispondo na manutenção, mais de 40 manutentores, entre eles: eletricistas e mecânicos. Possui um gerente da manutenção, e diversos supervisores. Possuía no início um gerente industrial, mas foi demitido.

O gerente industrial possuía a função de administrar toda a empresa, em todos os âmbitos. O gerente da manutenção, administrar todos os supervisores da manutenção. Os supervisores, administrar todos os manutentores da sua área.

A função do estagiário era da mais variada possível, depende sempre da demanda da fábrica, como acompanhamentos, visitas, realização de projetos, estudos e entre outros.

## <span id="page-14-0"></span>3 ATIVIDADES DESENVOLVIDAS

Nesse capítulo serão apresentadas as principais tarefas desenvolvidas pelo estagiário na empresa CIPAN – Comércio e Indústria de Produtos Alimentícios do Nordeste LTDA. Todas as atividades foram acompanhadas pelo supervisor de elétrica da empresa, de forma a garantir todas as condições de segurança necessária.

### 3.1 ESTUDO DE VIABILIDADE DE GERAÇÃO SOLAR

### FOTOVOLTAICA

A primeira tarefa solicitada no estágio, foi realizar um estudo de viabilidade de geração fotovoltaica, visando utilizar esta energia para carregar grandes baterias com o objetivo de comutar da rede da CELPE-PE para as baterias no horário de ponta no lugar dos geradores.

#### 3.1.1 COLETA DE DADOS

Com o objetivo de realizar um estudo de geração fotovoltaica, primeiro dado buscado é o valor de irradiação solar na região. O CRESEB (Centro de Referência para as Energias Solar e Eólica Sérgio de S. Brito)é um programa que possui o apoio do governo federal, em conjunto com a Eletrobras (Celpe) e o ministério de Minas e Energia, como pode ser observado na [Figura 4.](#page-14-0) Utilizando do projeto "Sun Data v 3.0" criado por meio do banco de dados atualizado do Atlas Brasileiro de Energia Solar produzido pelo INPE (Instituto Nacional de Pesquisas Espaciais). O Atlas Brasileiro de Energia Solar

disponibiliza uma base de dados de radiação solar originada a partir de imagens de satélite.

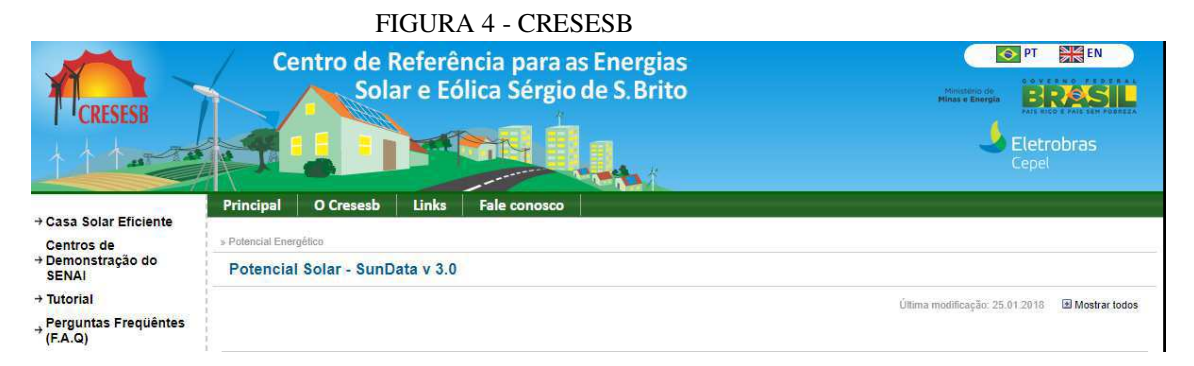

<span id="page-15-0"></span>Buscando os valores de latitude e longitude no Google Maps, foi possível encontrar o valor de irradiação solar no local desejado, na [Figura 5](#page-15-0) é apresentado o valor de latitude e longitude.

FIGURA 5 - LATITUDE E LONGITUDE DA EMPRESA VITAMASSA

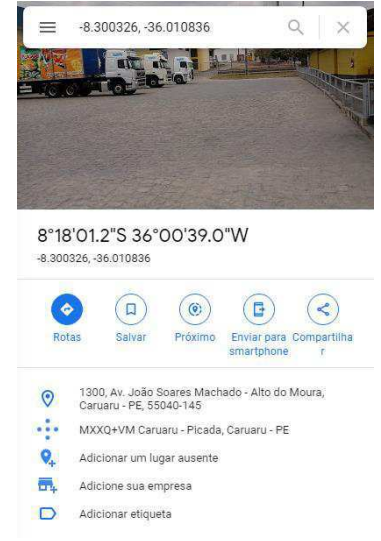

Então, no CRESESB, busca-se o valor de irradiação solar, os dados encontrados são mostrados na [Tabela 1.](#page-15-1)

<span id="page-15-1"></span>

| THOUGHT INNIPERCIP SOLEM DETICONDO COM O CRESESD                                                                   |     |             |      |   |                                                               |   |  |   |   |    |    |    |                                                                           |
|----------------------------------------------------------------------------------------------------|-----|-------------|------|---|---------------------------------------------------------------|---|--|---|---|----|----|----|---------------------------------------------------------------------------|
| Mês                                                                                                    |     |             | 3    | 4 |                                                               | 6 |  | 8 | 9 | 10 | 11 | 12 | Média                                                                     |
| Irradiação Solar                                                                                                   |     |             |      |   |                                                               |   |  |   |   |    |    |    |                                                                           |
| média(kWh/m2.dia): 5,86   5,74   5,76   5,21   4,42   4,01   4,05   4,82   5,55   5,83   6,14   5,96   5,279166667 |     |             |      |   |                                                               |   |  |   |   |    |    |    |                                                                           |
| Com inclinação de                                                                                                  |     |             |      |   |                                                               |   |  |   |   |    |    |    |                                                                           |
| 8°N                                                                                                    |     | $5,59$ 5,59 | 5,76 |   |                                                               |   |  |   |   |    |    |    | 5,38   4,66   4,28   4,3   5,02   5,62   5,72   5,88   5,64   5,286666667 |
| Com inclinação de                                                                                                  |     |             |      |   |                                                               |   |  |   |   |    |    |    |                                                                           |
| 5°N                                                                                                    | 5,7 | 5,66        | 5,77 |   | $5,32$   4,58   4,18   4,22   4,95   5,6   5,77   5,99   5,77 |   |  |   |   |    |    |    | 5,2925                                                                    |
| <b>FONTE: CRESESB</b>                                                                                              |     |             |      |   |                                                               |   |  |   |   |    |    |    |                                                                           |

TABELA 1 - IRRADIAÇÃO SOLAR DE ACORDO COM O CRESESB

Após isso, foi buscado os datasheets das placas fotovoltaica, no projeto realizado foi utilizado cinco placas distintas, onde por recomendação de um engenheiro eletricista da área, foi escolhido a placa da empresa CanadianSolar de 350W. Na [Figura 6](#page-16-0) é apresentado os dados da placa.

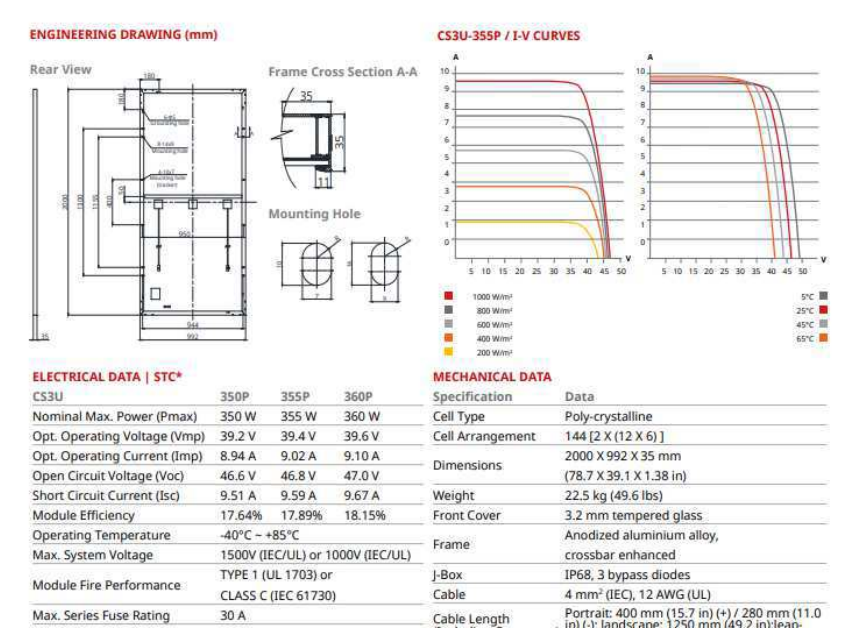

<span id="page-16-0"></span>FIGURA 6 - DATASHEET DA PLACA FOTOVOLTAICA DA CANADIANSOLAR

 O valor de demanda na ponta solicitado para calcular a quantidade de placas fotovoltaica foi de 1300 kW, sendo essa a demanda contratada da empresa com a CELPE.

#### 3.1.2 CÁLCULO

Com os valores de irradiação solar, dados do módulo da placa e a potência na hora da ponta é possível avaliar o preço para suprir toda demanda de ponta.

Para realizar os cálculos abaixo, considera-se duas eficiências: A eficiência da transformação de energia solar em energia elétrica e a eficiência da placa em transmitir essa energia gerada. Normalmente essa segunda eficiência gira em torno de 80%, a eficiência da transformação de energia é dada no datasheet da placa.

Considerando o mês que possui a menor irradiação solar, com uma inclinação de 8°, pois instalar a placa fotovoltaica plana extingue sua propriedade autolimpante, tem-se:

$$
4,28\frac{kWh}{m^2} dia x (2,0 m x 0,992 m) x Eficiênciasolar \rightarrow Elétrica = 1,4979 kWh
$$

Mas, deve-se lembrar que estamos utilizando as condições de teste padrão STC (Standard Test Condition), neste teste, é utilizado 1000 W/m² como valor de irradiação solar, isso quer dizer que em uma hora, considerando esse valor de irradiação, a placa irá gerar no máximo 350 Wh. Diante disso, deve-se avaliar se a placa suportará gerar toda essa energia diariamente.

$$
\frac{4,28 \, kWh/m^2}{1 \, kW/m^2} = 4,28 \, horas
$$

Com isso, é possível calcular a potência máxima que a placa irá gerar:

$$
Pot_{M\acute{a}x} = 4,28 \; h \; x \; 350 \; W = 1,498 \; kWh/dia
$$

Por coincidência, o valor da placa ficou igual ao valor gerado, mas se utilizar um valor maior na irradiação, a placa não conseguirá converter toda essa energia. Informando que a placa estará no seu potencial de geração máximo.

Considerando que a eficiência para transmitir essa energia gerada é de 80%, tem-se:

$$
1,498 \frac{kWh}{dia} * 0,8 = 1,1984 \frac{kWh}{dia}
$$

Logo, pode-se calcular o valor mensal de cada placa. Chegando em 35,95 kWh.

Necessita-se calcular o valor da demanda mensal necessária para suprir o horário de ponta, considerando uma potência de 1300 kW e um horário de ponta com duração de 3 horas, tem-se:

#### Energia na Ponta por Dia = 1300 kW  $*$  3 h = 3900 kWh x dia

Sendo que, os geradores são utilizados cerca de 22 dias no mês, porque no fim de semana não é cobrado horário de ponta, com isso, é possível calcular a quantidade de energia mensal necessária.

Energia na Ponta Mensal =  $3900 \, \text{kWh} \cdot 22 \, \text{dias} = 85.800 \, \text{kWh}$ 

Para finalizar, é calculado o número de placas necessárias para gerar toda essa energia.

Número de Placas = 
$$
\frac{85.800}{35,95}
$$
 = 2.386 Placas

Considerando um preço médio de R\$ 700 por placa.

 $Value_{\text{V}}$   $I$   $\text{m}$   $\text{v}$   $\text{m}$   $\text{m}$ 

Considerando que o kWh do gerador vale R\$ 1,00, desconsiderando a depreciação do gerador.

$$
Payback \, das \, Placas = \frac{1.670.000}{85.800} = 19,46 \, Meses
$$

Logo, em menos de dois anos as placas seriam pagas. Lembrando que, essas placas possuem uma vida útil de 25 anos, mostrando que o investimento em geração solar fotovoltaica aqui no Nordeste é viável.

### 3.2 REQUISIÇÃO DE ATENDIMENTO DIGITAL

Com mais de 50 manutentores, é complicado avaliar quantitativamente quem está trabalhando, e qual serviço está sendo executado. Para resolver esse problema, a empresa possuía diversos blocos de papel de RA (Requisição de Atendimento), em que, todo serviço solicitado ou executado deveria ser preenchido nessa RA. Logo, com mais de 50 manutentores escrevendo todo serviço executado, o PCM (Planejamento e Controle da Manutenção) necessita tratar esses dados. Para isso, é transferido os dados do papel para uma planilha no excel, com o objetivo de realizar o tratamento.

A função da RA é mostrar dados do solicitante e do executante, com esses valores, é possível realizar uma série de estudos, como: taxa de ocupação, que avalia semanalmente o trabalho de cada manutentor, ou seja, é realizado a divisão de quanto ele trabalhou por quanto ele deveria trabalhar, é ideal que fique acima de 80%, na figura 7 é mostrado a taxa de ocupação dos eletricistas; MTTR (Mean Time To Repair) é o tempo médio de reparo de algum equipamento, utiliza-se o valor médio de reparo de cada setor da manutenção, na figura 8 é mostrado esse indicador; os tipos de manutenções realizadas em cada área, é utilizado para analisar qual o tipo de problema mais frequente naquela área, o ideal seria a manutenção preventiva e checklists possuírem os valores mais elevados. Na Figura 9 é mostrado esse indicador.

FIGURA 7 - TAXA DE OCUPAÇÃO DA ELÉTRICA

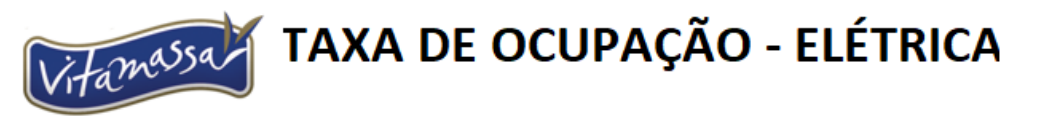

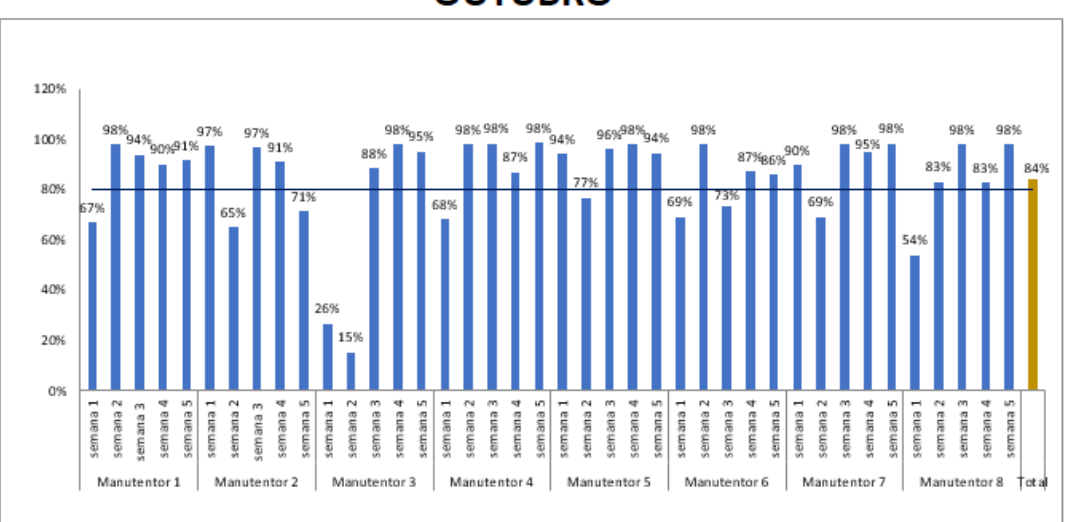

**OUTUBRO** 

#### FIGURA 8 - MTTR DA ELÉTRICA MÊS DE OUTUBRO

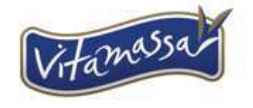

**MTTR - ELÉTRICA** 

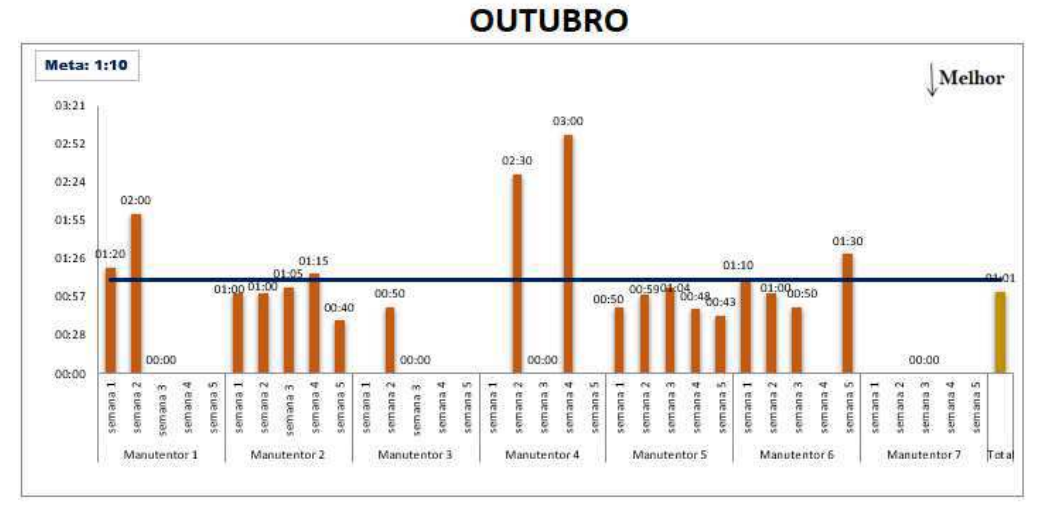

FIGURA 9 - TIPOS DE MANUTENÇÃO REALIZADA NA ELÉTRICA GERAL

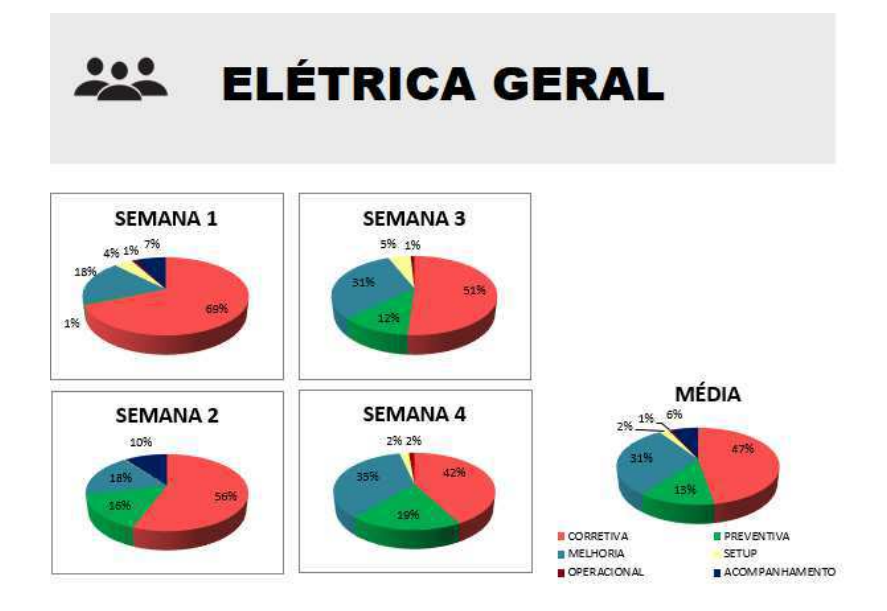

Sendo que, em média, cada manutentor preenche 4 RAs por dia, gerando cerca de 200 diariamente. Cada RA, possui cerca de 12 campos que precisam ser preenchidos. Então, por dia, necessitava copiar da RA física para o excel mais de 2000 campos. Na **Erro! Fonte de referência não encontrada.** é mostrado a RA física.

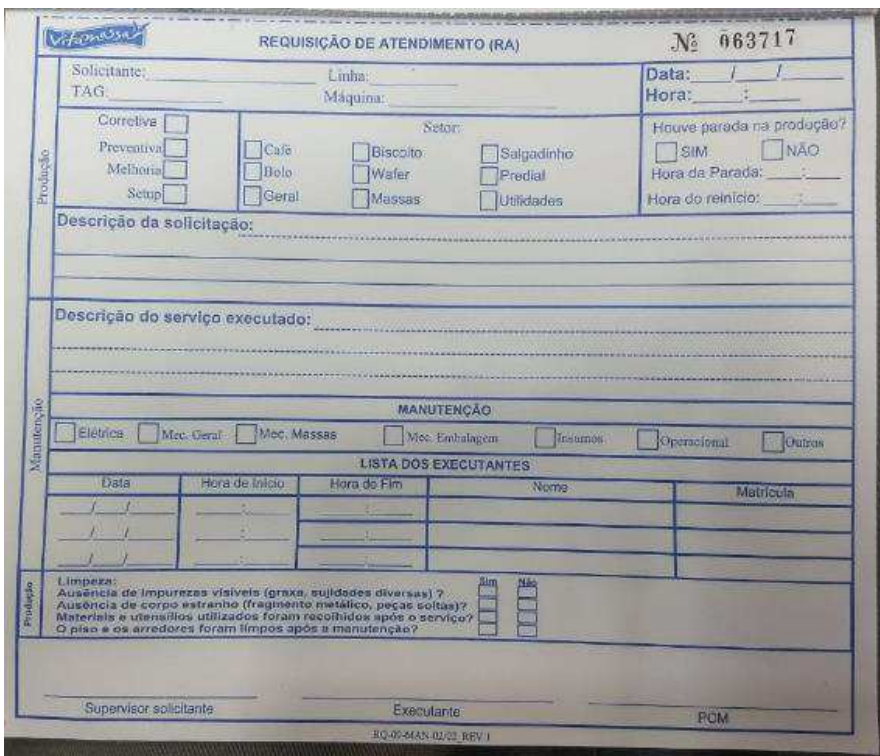

#### FIGURA 10 - RA FÍSICA

Sendo que, todos os campos presentes na RA são de extrema importância para manutenção e produção, pois além de mostrar que o serviço foi executado, ela informa diversos dados sobre as máquinas e linhas que servem de base para estudos de melhoria.

Infelizmente, por conta da quantidade de RAs diárias, e pela falta de mão de obra humana, não era transferido os dados de descrição da solicitação e descrição do problema, com isso, não era possível realizar estudos mais completos sobre a máquina, somente sobre os manutentores. Como os dados era passado para o excel manualmente, era normal acontecer erros, como campos com dados errados, falta de padrão no nome das linhas e das máquinas, entre outros.

Com esses problemas, algumas pessoas tentaram automatizar a RA, criando uma planilha que utilizava de macros.

As macros são sub-rotinas capazes de executar tarefas préprogramadas, normalmente ativadas por um botão. Essas 'tarefas' podem ser qualquer trabalho que possa ser executado no excel, desde operações simples até procedimentos complexos. Na **Erro! Fonte de referência não encontrada.**11 é possível visualizar a RA utilizando macro.

#### FIGURA 11 - RA COM MACRO

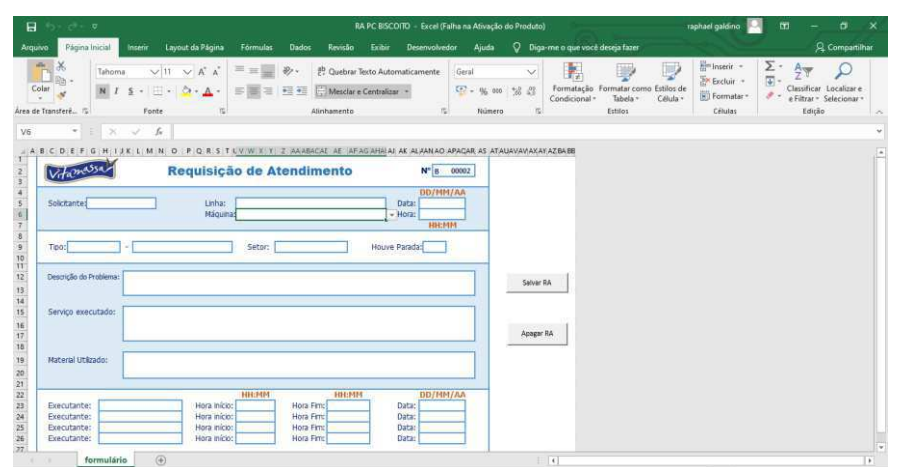

Visando deixar o sistema mais fluído e esteticamente superior, foi migrado da macro para o VBA (Visual Basic Application). Com essa mudança, foi possível realizar exceções, esconder determinados blocos e deixar o sistema mais didático no geral. Na **Erro! Fonte de referência não encontrada.**, é mostrado a RA utilizando VBA.

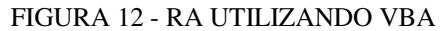

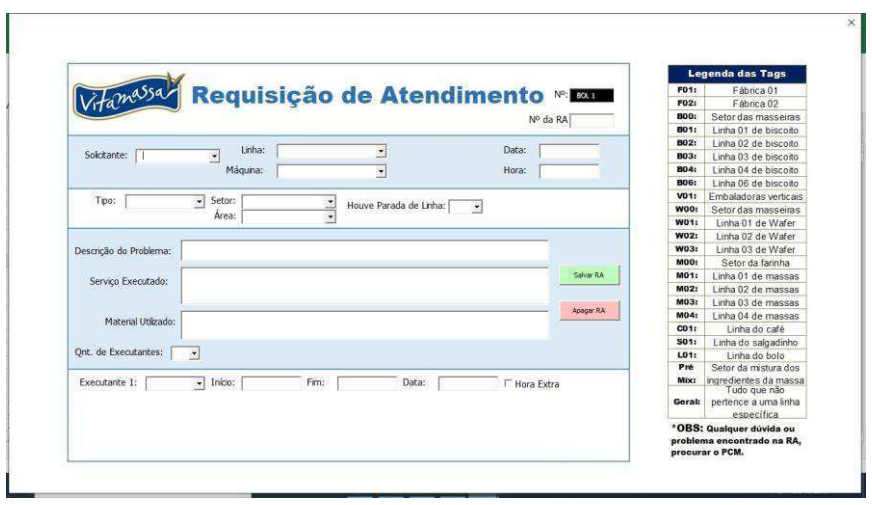

As vantagens da mudança foram: RA não dá acesso ao menu do excel, abrindo uma janela ao invés de uma planilha dentro do excel; é possível a escolha da quantidade de executantes; no banco de dados os valores salvos ficaram mais organizados; após o não preenchimento de um campo e tentar salvar, é mostrado uma tela de erro, como na **Erro! Fonte de referência não encontrada.**, e o campo obrigatório que não está preenchido, como na **Erro! Fonte de referência não encontrada.**.

#### FIGURA 13 - TELA DE ERRO

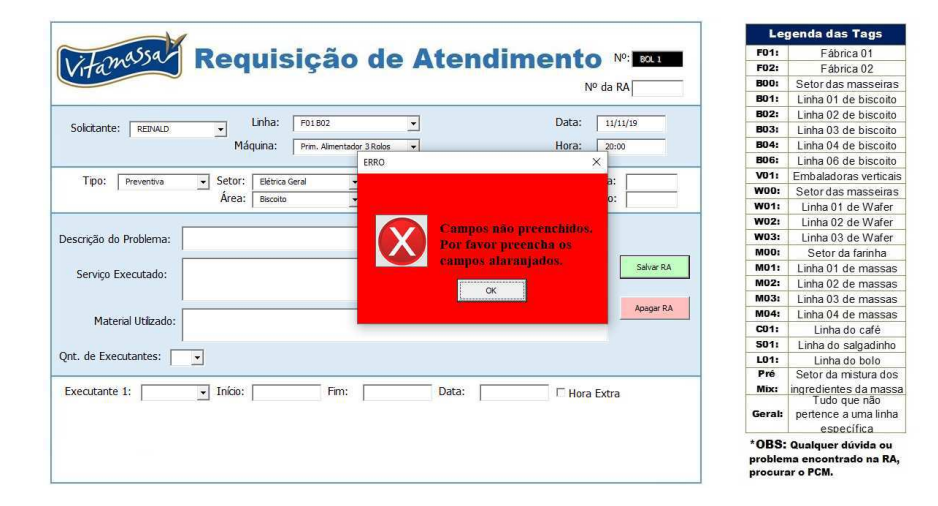

#### FIGURA 14 - CAMPOS NÃO PREENCHIDOS

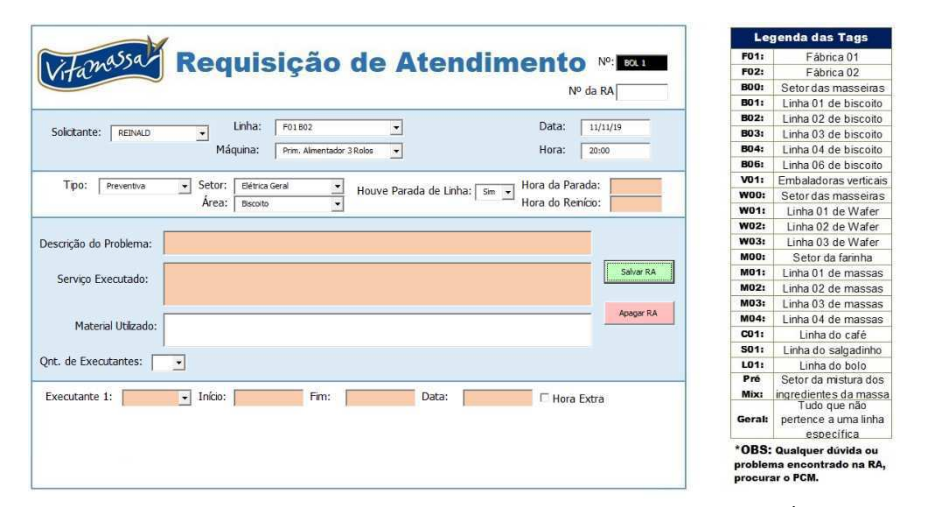

PARA AUXILIAR NA UTILIZAÇÃO DA RA DIGITAL FOI CRIADO UM RELATÓRIO, NO QUAL EXPLICA COMO ALTERAR PARÂMETROS IMPORTANTES NO CÓDIGO VBA PARA UTILIZAÇÃO DO PCM, E UMA LPP (LIÇÃO PONTO À PONTO) QUE VISA AUXILIAR O MANUTENTOR NO MOMENTO DO PREENCHIMENTO DA RA DIGITAL, NA

#### Figura 155 é mostrado a LPP.

#### FIGURA 15 - LPP DA RA DIGITAL

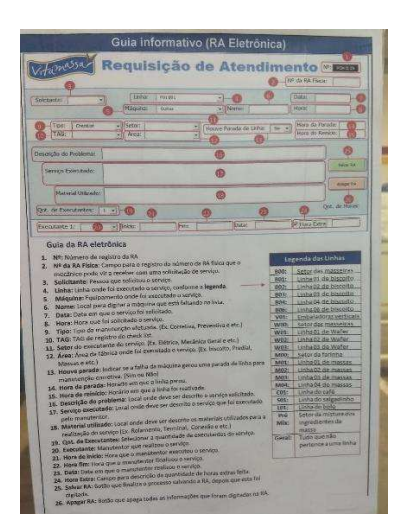

 Por conta da limitação do excel em trabalhar com planilhas que possuem a função de recolher dados das outras, como o banco de dados geral, foi colocado de lado o projeto. Para realizar essa conexão com o banco de dados geral é utilizado a função de "Dados Externos". Infelizmente, ao possuir a planilha de banco de dados obtendo dados externos de uma planilha de RA, limita a abertura daquela planilha de RA, pois o excel entende que a planilha da RA está aberta em outro computador, permitindo abrir somente em modo leitura. Logo, não salvando no arquivo certo para realizar a comunicação do banco de dados.

 Diante de uma grande perda de dados em uma das semanas do mês de novembro, foi solicitado uma nova RA, agora, com mais liberdade. Então pesquisou-se, e decidiu-se realizar uma nova RA utilizando HTML, PHP, Javascript e MySQL. Na Figura 16 é mostrado a nova RA criada.

 Para criar essa nova RA, precisou-se baixar um servidor para executar o código realizado em HTML, Javascript e PHP. O servidor baixado foi o Vertrigo, agregado a é possível criar um banco de dados em MySQL, facilitando o trabalho realizado. Precisou-se ainda, de um editor de texto, foi utilizado o Sublime text, mas poderia ser realizado até mesmo no bloco de notas, o motivo de baixar esse programa é na facilidade de encontrar possíveis erros.

No código, cada campo presente na RA da Figura 16 é um campo 'input', o motivo de utilizar javascript foi para realizar todas as condições do código, pois no HTML não é possível, os campos que necessitaram de condições foram: "Houve parada de Linha" e "Qt. De Executantes". Por fim, foi utilizado o PHP para realizar o salvamento dos dados no banco de dados em MySQL.

FIGURA 16 – REQUISIÇÃO DE ATENDIMENTO USANDO HTML, PHP, JAVASCRIPT E MYSQL

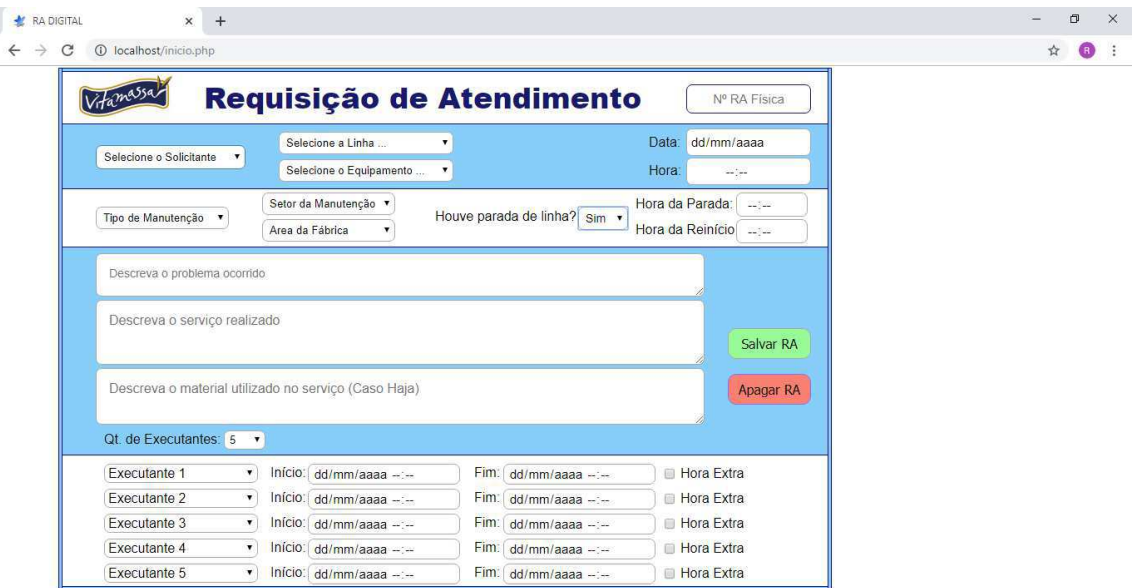

 Possuindo as mesmas funcionalidades, da RA criada no excel, mas sem problemas no banco de dados e com a possibilidade de realizar os indicadores automaticamente.

## 3.3 TERMOGRAFIA

A inspeção Termografia também conhecida como inspeção infravermelha, é uma técnica de inspeção não destrutiva e não invasiva de sensoriamento remoto que possibilita a medição de temperatura e a formação

de imagens térmica de um componente, equipamento ou processo, a partir da radiação infravermelha.

Sistemas elétricos energizados, geram calor por conta da resistência do condutor, e por conta das conexões realizadas. Conforme os componentes vão se deteriorando, sua resistência tende a aumentar e as conexões tendem a ficarem desapertadas, com isso, gerando um aumento de temperatura. A inspeção termográfica pode ser utilizada para detectar as diferenças de temperatura dos componentes elétricos.

Algumas vantagens de realizar a inspeção termográfica são: aumento da eficiência energética, porque irá diminuir perda de energia elétrica nos pontos quentes; predição de problemas; maximização da vida útil do equipamento; minimiza a necessidade de realizar manutenção corretiva; entre outros.

A câmera utilizada para realizar a termografia foi da empresa FLIR modelo C2, como mostrado na **Erro! Fonte de referência não encontrada.**7.

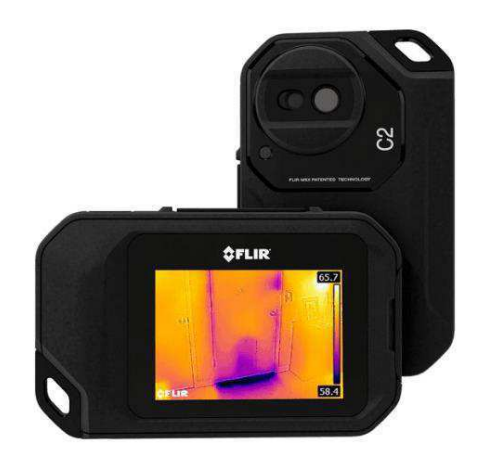

FIGURA 17 - CÂMERA TERMOGRAFICA FLIR C2

Os parâmetros utilizados na camera foram: emissividade, temperatura refletida e distância. A emissividade é a propriedade que informa se o quanto o objeto reflete a luz, é aproximadamente de 0.1 até 0.95, um espelho possui emssividade abaixo de 0.1, já uma tinta à base de óleo possui uma emissividade acima de 0.9. A temperatura refletida é utilizada para compensar a radiação refletida pelo objeto. A distância é entre o objeto e a camera, esse parâmetro compensa dois fatores: a radiação do objeto que é absorvida pela atmosfera, e a radiação da própria atmosfera que é detectado pela câmera. Na **Erro! Fonte de referência não encontrada.**8 é mostrado os parâmetros da câmera.

#### FIGURA 18 - PARÂMETROS DA FLIR C2

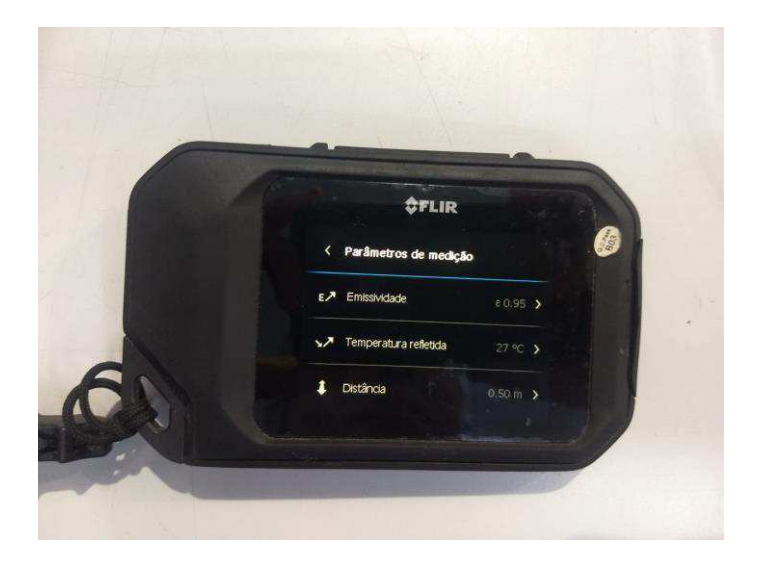

Foi utilizado de uma metodologia simples para avaliar se os componentes nas imagens estavam com problemas. Após perceber, que a temperatura ficou mais elevada que 45 °C, busca-se o manual do componente, e a variável "Temperatura de operação". Se a temperature estiver acima da de operação, é necessário a intervenção de um eletricista para solucionar o problema.

Na **Erro! Fonte de referência não encontrada.**9 é mostrado o parâmetro utilizado para analisar a temperatura do componente.

FIGURA 19 - DATASHEET DO DISJUNTOR MOTOR MOELLER

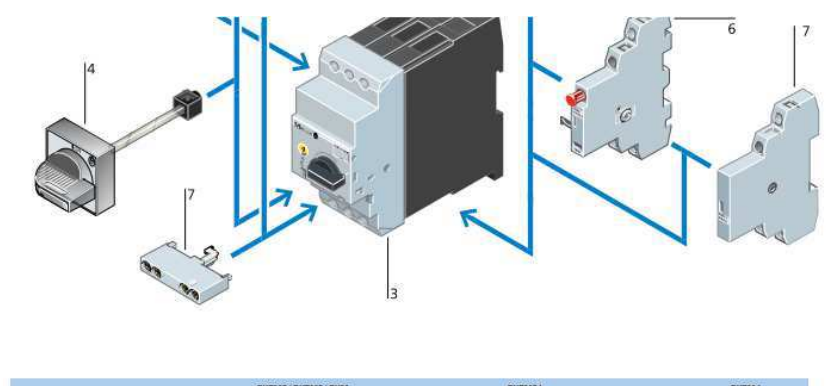

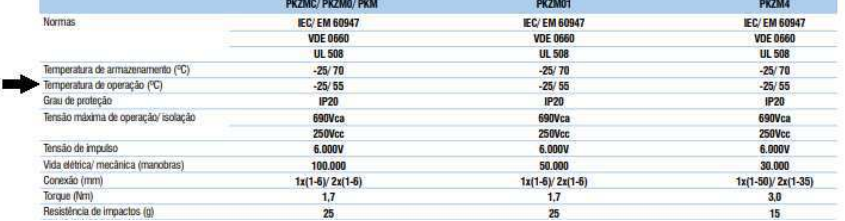

Em média de 2000 fotos de painéis elétricos foram capturadas. Das 17 linhas presentes na fábrica, foi possível realizar a termográfia em 10 delas. Foi encontrado cerca de 10 componentes com a temperatura mais elevada que sua temperatura de operação, com isso, foi possível previnir alguns possíveis problemas, como, mal contato, motores com capacidade acima da nominal, entre outros. Na Figura 20 é possível visualizar um desses casos. Para realizar essa análise foi utilizado o software FLIR Tools.

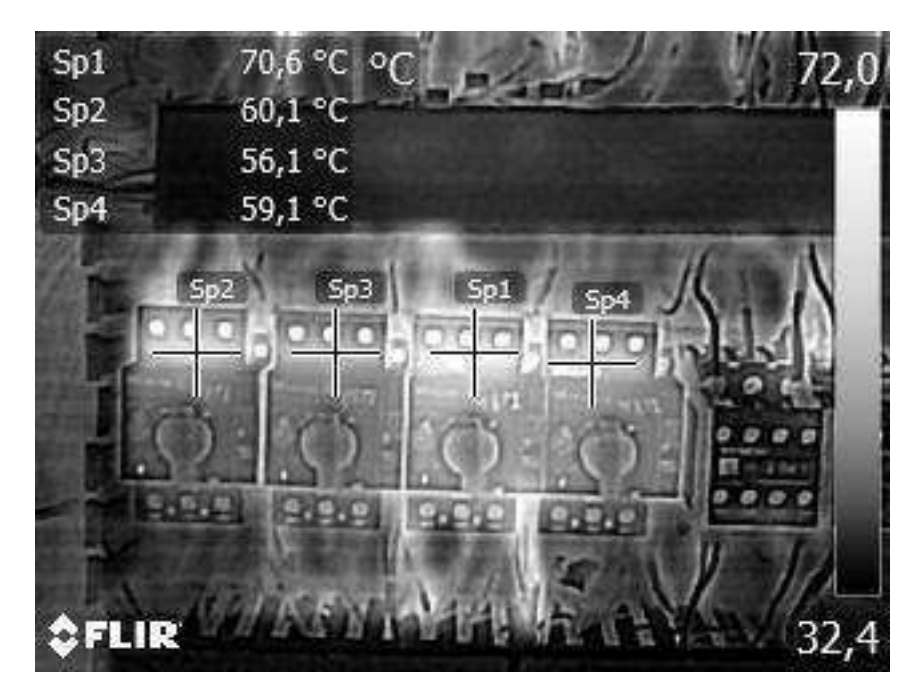

FIGURA 20 - TEMPERATURA ELEVADA NO PAINEL ELÉTRICO

Todas as fotografias foram realizadas com as máquinas funcionando.

### 3.4 CHECKLIST

A manutenção preventiva consiste em um conjunto de ações aplicadas com o intuito de diminuir ou evitar a incidência de falhas em um equipamento ou a queda desempenho de suas funções, podendo está ser efetuada em um intervalo de tempo específico ou para uma condição do equipamento ou critério preestabelecido. As atividades contidas em uma manutenção preventiva

consistem de inspeções, reformas e trocas de determinadas partes do equipamento em períodos específicos. (XENOS, 1998).

Checklist significa lista de checagem, ou seja, é uma manutenção preventiva que tem como o objetivo a inspeção da máquina e não a intervenção do manutentor na mesma. Se encontrado algum problema na máquina, deve-se marcar na lista de checagem, então, após o retorno dessa lista ao PCM, será solicitado a execução daquele serviço.

Cada painel elétrico possui um checklist exclusivo, visto que, a maioria deles são distintos um do outro. Então, utilizando da termografia realizada, foi analisado as imagens de cada painel, e colocado cada componente no checklist individualmente. Por meio desse trabalho, foi possível conhecer alguns componentes, como o relé de segurança, os drives de motor DC, diferentes tipos de relés, IHM (Interface Homem Máquina) integrada com CLP (Controlador Lógico Programável). Na **Erro! Fonte de referência não encontrada.** é possível identificar alguns desses equipamentos.

FIGURA 21 - COMPONENTES DE UM PAINÉL ELÉTRICO

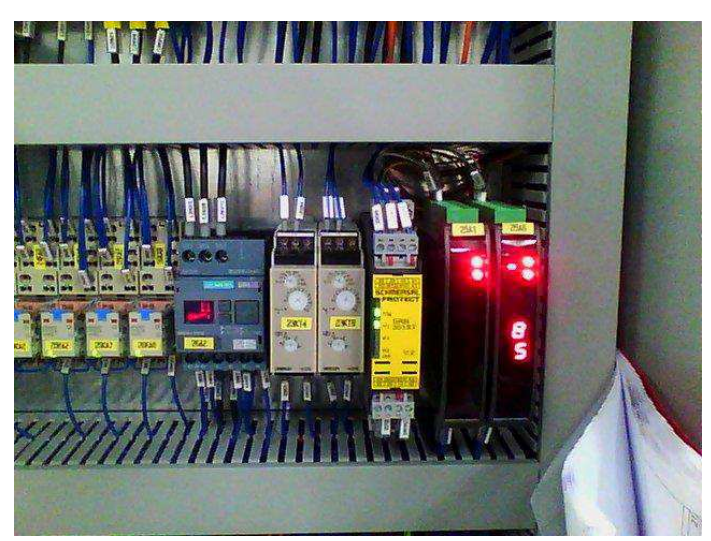

 Com a importância dos motores elétricos, com as imagens da termografia e com a ajuda dos supervisores, foi possível compreender o funcionamento de cada máquina, e informar onde cada motor elétrico estava localizado na linha de produção. Então, nos Checklist realizados, estavam todos os motores e painéis elétricos da linha de produção.

 Os pontos a serem observados em cada motor elétrico está na **Erro! Fonte de referência não encontrada.**. Tentou-se abordar todos os possíveis problemas em motores elétricos nesse checklist. Os campos em verde,

informa ao eletricista o valor esperado daquele item, com isso, a coferência dos itens é mais simples e rápida.

| Motor do Aquecedor de Recheio                                      |  | Sim Não |
|--------------------------------------------------------------------|--|---------|
| Motor com ruido no rolamento dianteiro/traseiro ?                  |  |         |
| Temperatura da carcaça e vibração do motor, OK?                    |  |         |
| Corrente nominal, OK?                                              |  |         |
| Caixa de ligação, OK?                                              |  |         |
| Fixação do motor, tampa defletora e ventoinha fixada corretamente? |  |         |

FIGURA 22 - *CHECKLIST* DE UM MOTOR ELÉTRICO

## 3.5 SENSORIAMENTO REMOTO DA VAZÃO DE AR COMPRIMIDO

Visando investir em um sistema supervisório para a medição de ar comprimido, foi realizado um relatório analisando os custos e vazamentos do ar comprimido e quais os benefícios da implementação desse sistema.

Sabendo da existência de dois medidores de vazão, com descrição SD0523 como mostrado na **Erro! Fonte de referência não encontrada.**. Sendo que, um deles responsável para a vazão da fábrica antiga e o outro para a fábrica nova.

#### FIGURA 23 - MEDIDOR DE VAZÃO SD0523

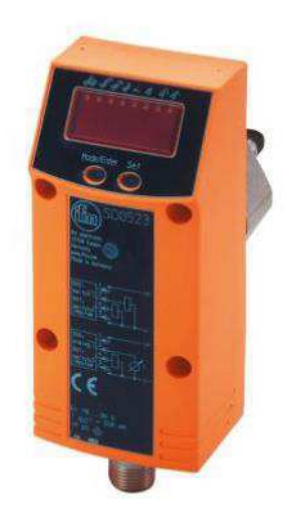

Então, percebendo sua subutilização, foi realizado um estudo visando tornar esse investimento válido. Diante disso, foi pensado em um sistema supervisório, com geração de gráfico e outras utilidades.

Para implementar o sistema supervisório entrou-se em contato com a empresa fornecedora do sensor e foi criado um projeto, como mostrado na Figura 24.

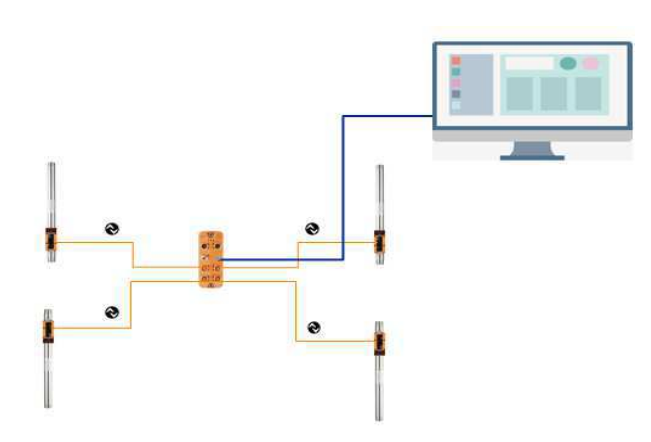

FIGURA 24 – SISTEMA SUPERVISÓRIO USANDO O PROTOCOLO DE COMUNICAÇÃO IO-LINK

Esse sistema é baseado no padrão de rede de comunicação industrial IO-Link. Inicialmente será conectado todos os sensores de vazão em um mestre IO-Link. O mestre IO-Link possui portas suficientes para até 4 sensores, na **Erro! Fonte de referência não encontrada.** é mostrado o mestre IO-Link.

#### FIGURA 25 - MESTRE IO-LINK

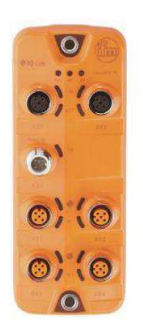

Após a conexão, é utilizado de um cabo M12-Ethernet para conectar os dados obtidos a rede da empresa. Então com o software LR device é realizado o tratamento desses dados, como pode-se observar na **Erro! Fonte de referência não encontrada.**.

FIGURA 26 - INTERFACE DO LR DEVICE

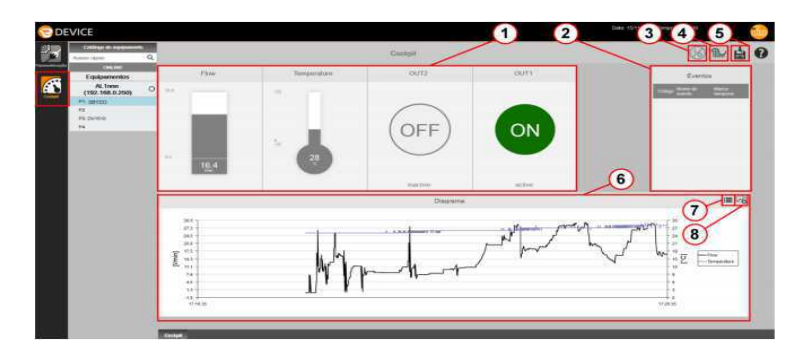

O dispêndio financeiro necessário para esse projeto está proximo de R\$ 2.400,00.

Então, visando encontrar o payback do projeto e à importância da supervisão do ar comprimido, foi utilizado de outro sensor de vazão, para realizar medições pontuais em uma linha de biscoito parada, ou seja, os valores encontrados são vazamentos de ar comprimido, na , tem-se os valores das medições de três máquinas distintas, dois fazem parte da laminação do biscoito, e a outra medição é a empacotadeira singlepack, todos os valores de medição estão em m<sup>3</sup>/h.

FIGURA 27 - MEDIÇÃO DE VAZAMENTO DE AR COMPRIMIDO NA LINHA DE BISCOITO

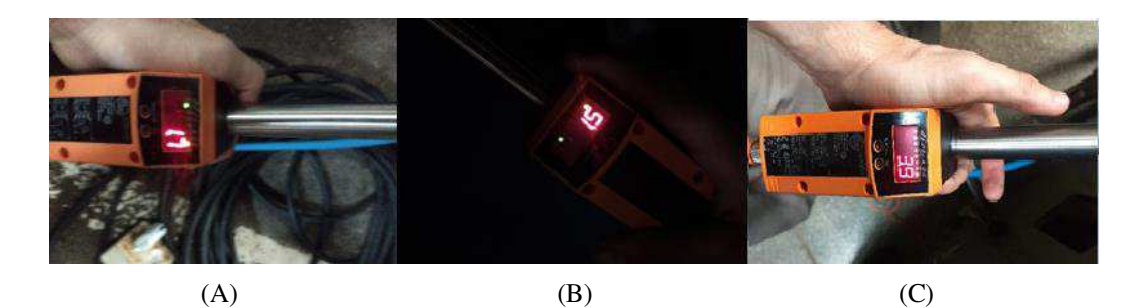

Somando os valores obtidos, é possivel encontrar o vazamento anual de ar comprimido: 62.196 m³/h.

Na Tabela 2 estão os valores de potência e descarga livre de ar comprimido dos compressores utilizados na empresa.

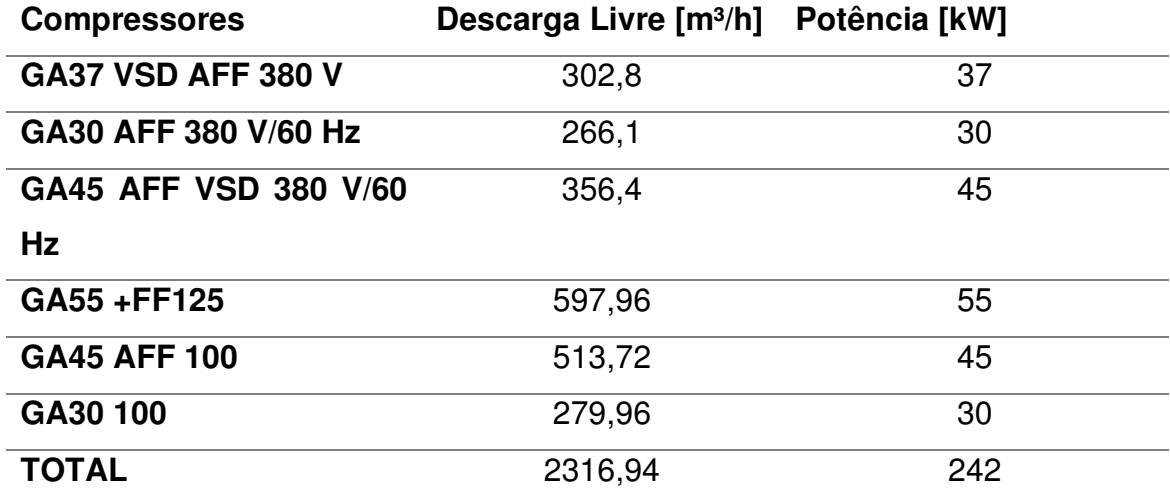

TABELA 2 – POTÊNCIA E DESCARGA LIVRE DOS COMPRESSORES

Então, considerando que esses compressores estão 24 horas por dia, e todos os dias do ano ligados, é possível calcular o valor de ar comprimido gerado e quanto de energia é consumido. Obtendo o valor de 0,1044 kWh/m<sup>3</sup>/h.

Calculando o valor em R\$ para cada m<sup>3</sup>/h, fazendo um aproximação de R\$ 0,45 o kWh, tem-se: R\$ 0,04689/kWh.

Multiplicando esse valor pelas perdas anuais das três maquinas, encontra-se o valor de: R\$ 2.916,37.

Mostrando que em menos de um ano, seria retornado o valor inicial investido,considerando apenas essas três máquinas.

#### ENERGIA PARA O MERCADO LIVRE DE ENERGIA

A empresa CIPAN, possui 6 geradores da Cummins com potência de 625 kVA cada. Todos os dias da semana, excluindo feriados, esses geradores são ligados e conectados a rede visando suprir o consumo no horário de ponta.

 A estrutura tarifária da empresa é a horo sazonal verde, por isso os geradores são importantes, cada kWh na ponta possui um valor acima de R\$ 2,00, por esse motivo, entre 17:30 até 20:30 os geradores entram no sistema para suprir a carga da empresa.

 Com o objetivo de minimizar custos, a empresa começou a receber propostas de empresas terceirizadas para transicionar do, mercado cativo de energia para o mercado livre de energia.

<span id="page-34-0"></span> Então, de acordo com que as propostas iam chegando, iam sendo realizados os estudos e concordando ou não com o valor da empresa terceirizada. Na [Tabela 3,](#page-34-0) está os valores mensais buscados para realizar o estudo.

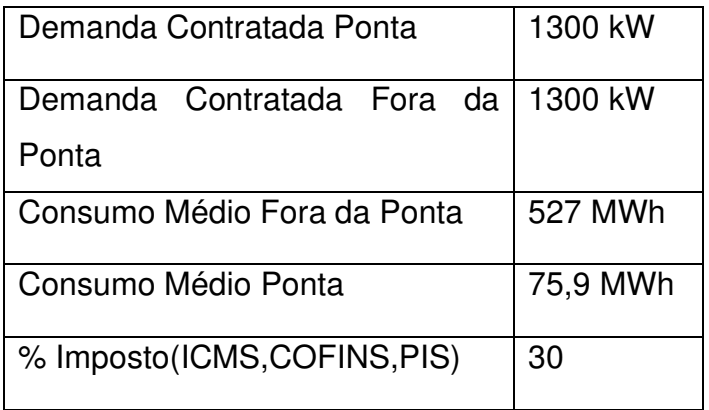

TABELA 3 – DADOS MENSAIS UTILIZADOS NO ESTUDO

 Inicialmente, foi procurado no sistema todos os gastos com os geradores: óleo diesel, valor de contrato com a empresa terceirizada que realiza manutenção preventiva, valor dos geradores e peças necessárias para a manutenção preventiva.

 Como não possui um sistema capaz de armazenar dados nos geradores, não é possível informar quanto foi gerado no último ano, ou até mesmo no ultimo mês. Mas, com o sistema CCK foi possível encontrar os valores de potência uma hora antes, e uma depois. Fazendo a media desses valores encontra-se a potência que os geradores devem suprir, como essa potência pode-se encontrar o valor da energia diária necessária. Considerando que 22 dias no mês tem horário de ponta, é possível calcular o valor mensal de energia gerada pelo gerador, sendo de 75,9 MWh.

 Buscando encontrar o R\$/MWh do gerador, foi somado todos os gastos com gerador durante um ano, e feito uma média para descobrir qual o gasto mensal com os geradores, chegando em um valor de R\$ 1085/MWh.

 Utilizando da resolução homogolatória da aneel para TUSD (Tarifa de Uso do Sistema de Distribuição) da CELPE-PE, encontra-se que o valor da TUSD de R\$ 1085,18, tornando inviável a mudança para o mercado livre, na figura abaixo é mostrado a tabela da celpe.

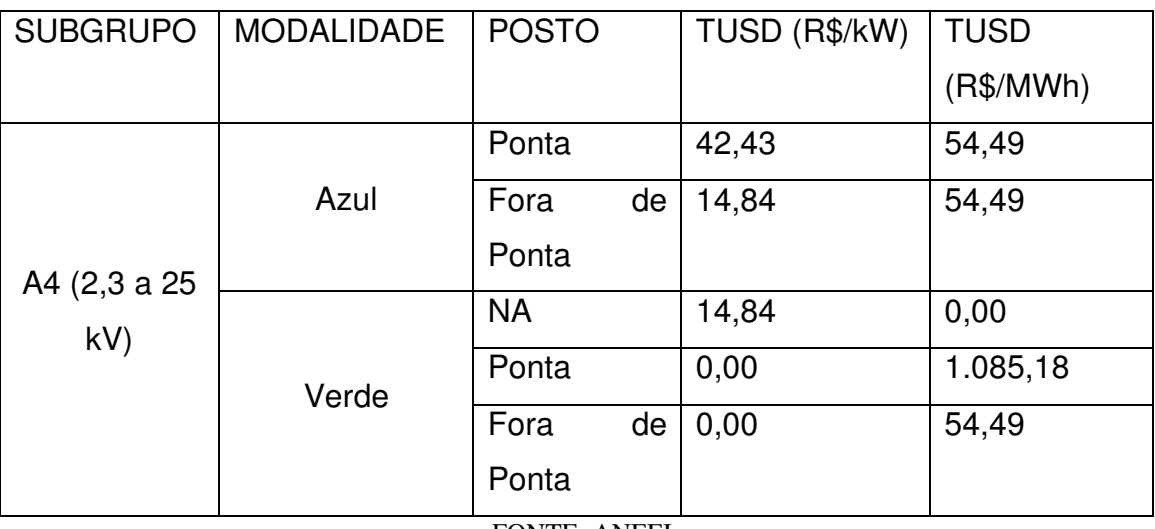

TABELA 4 – VALOR DA TUSD PARA CLIENTES DA CELPE-PE

FONTE: ANEEL

 Com a compra de energia incentivada, esse valor da TUSD pode cair de 50% - 100%, tornando viável a transição do Mercado cativo de energia para o Mercado livre de energia.

 Analisando ainda o valor da TUSD, foi realizado o cálculo para energia necessária mensal para suprir a empresa, e percebeu-se que o valor gasto era menor se modificar a tarifa de horo sazonal verde para horo sazonal

azul. Considerando os valores da Tabela 4 e da Tabela 5, encontra-se o resultado mostrado na Tabela 6.

|        | <b>TUSD Verde</b> | <b>TUSD Azul</b> |
|--------|-------------------|------------------|
| Mensal | R\$ 186.322,99    | R\$ 153.290,03   |
| Anual  | R\$ 2.235.875,86  | R\$ 1.839.480,36 |

TABELA 5 - VALOR DA TUSD COM AS DIFERENTES TARIFAS

Até o término do estágio não foi decido a mudança para o Mercado livre.

## 3.7 SISTEMA SUPERVISÓRIO COMPRESSOR

Sabendo que a empresa possuia 6 compressores da empresa Atlas Copco, foi estudado uma forma de realizar um sistema supervisório, vendo que, a placa possuía entrada Ethernet, como pode ser observado na Figura 28.

FIGURA 28 - ENTRADA *ETHERNET*

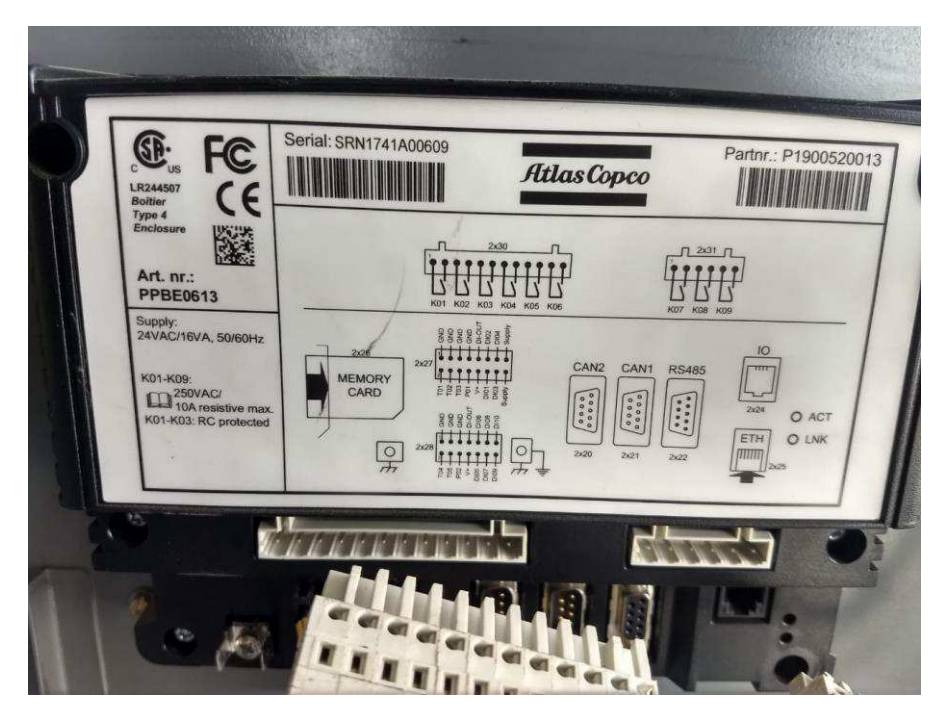

E na interface é possível configurar os valores IP, Sub-mask e Getway. Então, buscando o manual, foi encontrado a forma de configuração. Executando a configuração de cada compressor, foi possível colocar na rede da vitamassa. Para abrir o sistema supervisório, basta chamar o IP configurado previamente.

Infelizmente, não foi feito fotografia do sistema supervisório. Mas, todas as variáveis importantes estavam sendo mostradas, como temperatura, pressão, entre outros. Todos os sistemas de proteção e o tempo que a máquina necessitará de manutenção preventiva.

A necessidade da empresa era colocar alarmes nesse sistema supervisório, então, tentou-se implementar em cima do sistema fechado da AtlasCopco, infelizmente não funcionou. Então foi pensado em realizar um novo sistema supervisório utilizando o software SCADA BR, e encontrou-se que o protocolo de comunicação utilizado era o modbus. Por motivos financeiros e falta de experiência do aluno não foi possivel realizar o sistema e o projeto não foi concluido.

### 3.8 VISITAS E ACOMPANHAMENTOS

Foi realizado ainda, diversos acompanhamentos para empresas terceirizadas, como: DCDN, Só mangueiras, Ultragaz, entre outros. Nessas visitas foi possível aprender um pouco mais sobre cada item, não so a parte elétrica, mas mecânica, civil, entre outros.

A DCDN é responsável pela inspeção, manutenção preventiva e se precisar manutenção corretiva nos geradores da Cummins, foi acompanhado três serviços deles, onde, era realizado toda a inspeção do gerador, expondo os terminais principais e aplicando limpa contatos, além disso, conferindo o nível de óleo, mangueiras, tanque de combustível, entre outros.

A Só mangueiras é responsável pela manutenção dos compressores, foi realizado manutenção preventiva em quase todos os 6 compressores, nessa manutenção de 8000 horas é trocado praticamente tudo do compressor de parafuso: filtro de ar, filtro de óleo, valvulas, limpeza do radiador, separador, entre outros.

A Ultragaz é responsavel pelo fornecimento de GLP, por questão financeira, o GLP foi substituido pelo Gás Natural, mas ainda assim e necessário realizar manutenção preventiva nesse sistema. A manutenção preventiva, nesse caso, é realizar a troca de mangueiras para evitar vazamento.

Além desses acompanhamentos, foi realizado diversas visitas de empresas que tinham interesse em vender algo para CIPAN.

# 4 CONCLUSÃO

A realização do estágio promoveu uma experiência de importância imensurável, possibilitando o contato direto com as atividades diárias de um engenheiro eletricista, técnico em elétrica e até gestor. Além disso, o trabalho nas mais diversas áreas criou um olhar diferenciado para os problemas, que contribuiu bastante para a formação do aluno, uma vez que na graduação é tudo bem dividido, incentivando o aluno para uma só área.

O estágio possibilitou uma notável evolução nas habilidades do aluno, que se tornou mais responsável, confiante e independente, de forma a conseguir realizar seus trabalhos com muito mais qualidade, e agilidade do que antes. Esse aperfeiçoamento é indispensável para tornar o profissional mais competitivo no mercado de trabalho.

Foi possível participar de grandes projetos, no qual permitirá recolher e tratar todos os dados do setor da manutenção da empresa. Além disso, diversos projetos de melhorias foram passados para o aluno, permitindo, dessa forma, um aprendizado mais acentuado. Com a experiência adquirida, o estagiário teve a oportunidade de crescer no setor da empresa e tornar-se responsável por todos os dados gerados pelo setor da manutenção.

Apesar da deficiência no ensino relacionado a sistemas de geração solar fotovoltaica, termografia, manutenção preventiva, entre outros. Destaca-se a importância dos conceitos aprendidos e colocados em prática quase que diariamente em disciplinas como Automação Industrial, Informática Industrial, Instalações Elétricas, Sistemas Elétricos. Nesse quesito, deve-se reconhecer a excelência dos profissionais constituintes do corpo docente da UFCG.

# 5 REFERÊNCIAS

Centro de referência para as energias Solar e Eólica Sergio de S. Brito: Disponível em: cresesb.cepel.br/index.php?section=sundata&. Acessado em: 25/11/2019

KuMax.CanadianSolar. Discponível em: <https://www.canadiansolar.com/upload/7c4225088485f86f/bbfd85b94572a66f.pdf>Acessado em: 26/11/2019

Termografia Elétrica. TOKEN Engenharia. Disponível em: <https://tokenengenharia.com.br/servicos/termografia-eletrica/>Acessado em: 23/11/2019

Manual de Uso da FLIR C2. Disponível em: [https://www.flir.com/globalassets/imported](https://www.flir.com/globalassets/imported-assets/document/flir-c2-user-manual.pdf)[assets/document/flir-c2-user-manual.pdf.](https://www.flir.com/globalassets/imported-assets/document/flir-c2-user-manual.pdf) Acessado em: 28/11/2019

XENOS, Harilaus G.P.Gerenciando a manutenção produtiva. Belo Horizonte: EDG, 1998.

Resolução Homologatória da CELPE. Disponível em: <http://www2.aneel.gov.br/cedoc/reh20192535ti.pdf>Acessado em: 31/11/2019